# DTSU666-HW Smart Power Sensor **Quick Guide**

Issue: 06

Date: 2022-03-31

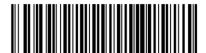

ZTY0.464.1516

# 1 Overview

#### 1.1 Dimensions

#### DTSU666-HW

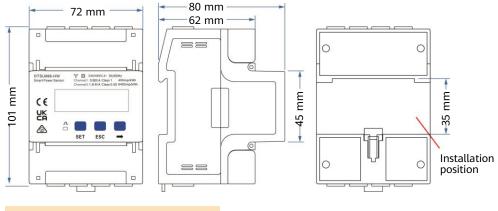

#### ☐ NOTE

The dimensional tolerance is  $\pm$  1 mm.

### 1.2 Appearance

#### Specifications on the front panel

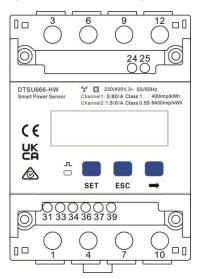

#### Nameplate

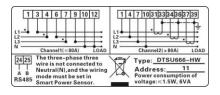

#### 1.3 Key Specifications

| Category                      | DTSU666-HW                                                                                         |  |
|-------------------------------|----------------------------------------------------------------------------------------------------|--|
| Nominal voltage               | 230 V AC/400 V AC, 50 Hz/60 Hz                                                                     |  |
| Current measurement range     | Direct connection: 0–80 A<br>Connection through current transformers: > 80 A                       |  |
| Voltage measurement range     | 90–1000 V (line voltage; potential transformers are required if the voltage is greater than 500 V) |  |
| Electricity metering accuracy | Class 1 (error within ±1%)                                                                         |  |
| Power grid system             | Three-phase four-wire or three-phase three-wire                                                    |  |
| Baud rate                     | 4800/9600/19200/115200 bps (default value: 9600 bps)                                               |  |
| Operating temperature         | −25°C to +60°C                                                                                     |  |
| Installation mode             | Guide rail-mounted                                                                                 |  |
| Certification                 | CE, RCM, and UKCA                                                                                  |  |

#### 1.4 Port Definition

- Input voltage: When the line voltage is less than or equal to 500 V, connect the meter directly. When the line voltage is greater than 500 V, connect the meter through potential transformers.
- Input current: When the input current is 0 A to 80 A, connect the meter directly (channel 1). When the input current is greater than or equal to 80 A, connect the meter through current transformers (channel 2).

#### Cable Inlet

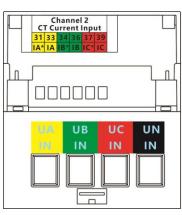

### **Cable Outlet**

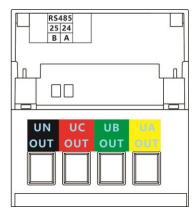

# 2 Installing the DTSU666-HW

- 1. Install the Smart Power Sensor on the standard guide rail of DIN35mm.
- Press the Smart Power Sensor downwards onto the guide rail, and then push it in place along the guide rail.

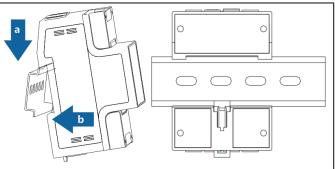

### 3 Installing Cables

#### 3.1 Preparing Cables

| Cable                | Port         | Туре                                   | Conductor<br>Cross-<br>sectional<br>Area Range | Outer<br>Diameter | Source                                                                     |
|----------------------|--------------|----------------------------------------|------------------------------------------------|-------------------|----------------------------------------------------------------------------|
|                      | UA-1 and 3   |                                        | 25 mm²                                         | 10 mm             | Prepared by<br>the customer                                                |
| Channel 1            | UB-4 and 6   | Single-core                            |                                                |                   |                                                                            |
| voltage<br>cable     | UC-7 and 9   | outdoor copper<br>cable                |                                                |                   |                                                                            |
|                      | UN-10 and 12 |                                        |                                                |                   |                                                                            |
|                      | UA-1         |                                        | 4–25 mm²                                       | 5–10 mm           | Prepared by<br>the customer                                                |
| Channel 2            | UB-4         | Single-core<br>outdoor copper<br>cable |                                                |                   |                                                                            |
| voltage<br>cable     | UC-7         |                                        |                                                |                   |                                                                            |
|                      | UN-10        |                                        |                                                |                   |                                                                            |
|                      | IA*-31       | Single-core<br>outdoor copper<br>cable | 2–4 mm²                                        | 3–5 mm            | Prepared by<br>the customer<br>or supplied<br>with current<br>transformers |
| Channel 2            | IA-33        |                                        |                                                |                   |                                                                            |
| current              | IB*-34       |                                        |                                                |                   |                                                                            |
| transformer          | IB-36        |                                        |                                                |                   |                                                                            |
| cable                | IC*-37       |                                        |                                                |                   |                                                                            |
|                      | IC-39        |                                        |                                                |                   |                                                                            |
| Communications cable | RS485A-24    | Two-core outdoor                       | 0.25–1.5<br>mm <sup>2</sup>                    | 4–11 mm           | Supplied by                                                                |
|                      | RS485B-25    | shielded twisted pair copper cable     |                                                |                   | the<br>manufacturer                                                        |

#### □ NOTE

The maximum torque of 1, 3, 4, 6, 7, 9, 10, and 12 terminal screws is 1.7 N·m, and the recommended torque is 0.9–1.1 N·m. The maximum torque of 31, 33, 34, 36, 37, 39, 24, and 25 terminal screws is 0.4 N·m, and the recommended torque is 0.15–0.25 N·m.

#### ☐ NOTE

Each phase of UA, UB, and UC in the Smart Power Sensor is connected with a fuse and a thermistor to prevent damage caused by external short circuits. UA, UB, and UC do not need external fuse protection.

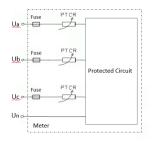

### 3.2 Wiring Scenarios

| Current                              | ≤ 80 A                                |                        | ≤ 80 A > 80 A                                |                               | ≥ (                              | ) A                                      |               |
|--------------------------------------|---------------------------------------|------------------------|----------------------------------------------|-------------------------------|----------------------------------|------------------------------------------|---------------|
| Line voltage                         |                                       | <u>≤</u>               | ≤ 500 V                                      |                               | > 500 V                          |                                          |               |
| Connection<br>mode                   | Current and voltage direct connection |                        | current transformers and                     |                               | sformers and                     | Connection th<br>transformers<br>transfo | and potential |
| Connection setting                   |                                       | nnection:<br>(default) | Connection through transformers:<br>SPEC = 0 |                               |                                  |                                          |               |
| Current<br>transformation<br>ratio   |                                       |                        |                                              | f the installed<br>ransformer |                                  |                                          |               |
| Potential<br>transformation<br>ratio | PT = 1.0<br>(default)                 |                        |                                              | PT = Ratio of<br>potential to | the installed ransformer         |                                          |               |
| Wiring<br>mode                       | 3P4W:<br>net = n.34<br>(default)      | 3P3W:<br>net = n.33    | 3P4W:<br>net = n.34<br>(default)             | 3P3W:<br>net = n.33           | 3P4W:<br>net = n.34<br>(default) | 3P3W:<br>net = n.33                      |               |

#### ☐ NOTE

You need to set parameters after cable connections are complete. For details, see section 4 "Display and Parameter Settings".

#### **Current and Voltage Direct Connection (Current ≤ 80 A and Line** Voltage ≤ 500 V)

Three-phase four-wire connection

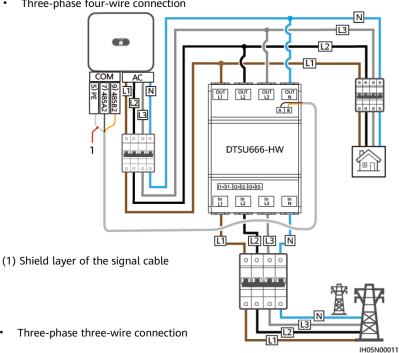

Three-phase three-wire connection

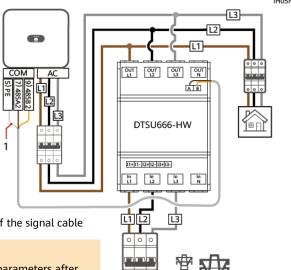

(1) Shield layer of the signal cable

#### ☐ NOTE

You need to set parameters after cable connections are complete. For details, see section 4 "Display and Parameter Settings".

IH05N00009

# Connection Through Current Transformer and Voltage Direct Connection (Current > 80 A, Line Voltage ≤ 500 V)

Current transformers specifications: The accuracy class is 0.5, and the current on the secondary side is 1 A or 5 A.

· Three-phase four-wire connection

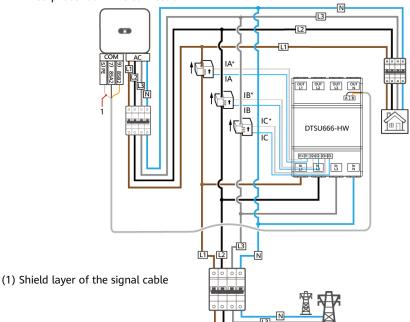

Three-phase three-wire connection

#### **⚠** CAUTION

Please ensure that the ground cable is installed securely. Poor grounding may cause electric shocks.

#### ☐ NOTE

- You need to set parameters after cable connections are complete. For details, see section 4 "Display and Parameter Settings".
- For the three-phase three-wire connection, phase B does not need to connect to a current transformer.
- (1) Shield layer of the signal cable

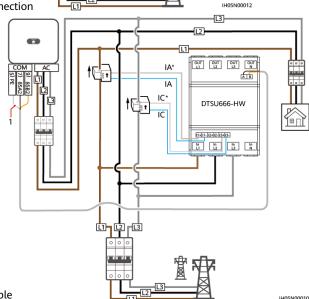

# Connection Through Current Transformer and Potential Transformer (Current ≥ 0 A, Line Voltage > 500 V)

• Three-phase four-wire connection

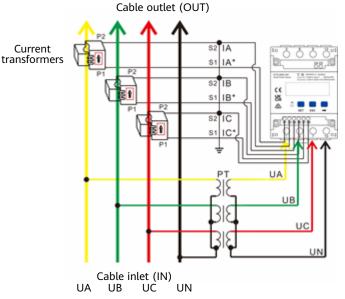

Three-phase three-wire connection

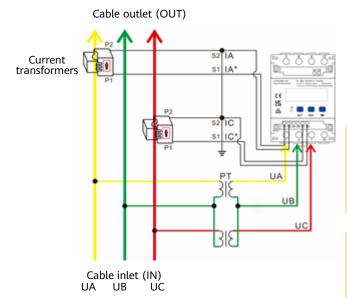

#### **⚠** CAUTION

Please ensure that the ground cable is installed securely. Poor grounding may cause electric shocks.

#### ☐ NOTE

You need to set parameters after cable connections are complete. For details, see section 4 "Display and Parameter Settings".

# 4 Display and Parameter Settings

### 4.1 Display

The button  $\rightarrow$  is used to switch the displays. Set parameter **disp** to enable the rotation display function.

| No. | Display   | Description                                                                          | No. | Display                  | Description                                |
|-----|-----------|--------------------------------------------------------------------------------------|-----|--------------------------|--------------------------------------------|
| 1   |           | Positive active<br>energy<br>= 10000.00 kWh                                          | 2   | 2345.67 <sup>k</sup> W h | Negative active<br>energy<br>= 2345.67 kWh |
| 3   | n 1-9.600 | None parity,<br>8 data bits,<br>and 1 stop bit;<br>baud rate = 9600<br>bps (default) | 4   | [] [ ]                   | 011 represents<br>address<br>(default)     |
| 5   | UR 220.0  | Phase A voltage<br>= 220.0 V                                                         | 6   | U6 220.1v                | Phase B<br>voltage<br>= 220.1 V            |
| 7   | NC 550'5^ | Phase C voltage<br>= 220.2 V                                                         | 8   | I A 5.000 A              | Phase A<br>current<br>= 5.000 A            |
| 9   | 16 5.00 1 | Phase B current<br>= 5.001 A                                                         | 10  | [ C 5.002 A              | Phase C<br>current<br>= 5.002 A            |
| 11  | PL 329 1% | Total phase active<br>power = 3.291<br>kW                                            | 12  | PR (090%                 | Phase A active<br>power = 1.090<br>kW      |
| 13  | Pb (101%  | Phase B active<br>power = 1.101<br>kW                                                | 14  | PC ! 100%                | Phase C active<br>power<br>= 1.100 kW      |
| 15  | FŁ 0.500  | Total phase<br>power factor<br>PFt = 0.500                                           | 16  | FA 1000                  | Phase A power<br>factor<br>PFa = 1.000     |
| 17  | Fb 0.500  | Phase B power<br>factor<br>PFb = 0.500                                               | 18  | FC-0.500                 | Phase C power<br>factor<br>PFc = -0.500    |

# 4.2 Parameter Settings

| No. | Parameter | Value Range                                                          | Description                                                                                                    |
|-----|-----------|----------------------------------------------------------------------|----------------------------------------------------------------------------------------------------|
| 1   | [F        | 1–6553                                                               | Current transformer ratio                                                                                                    |
| 2   | PŁ        | 0.1–999.9                                                            | Potential transformer ratio                                                                                                    |
| 3   | Prot      | 1: 645<br>2: n.2<br>3: n.1<br>4: E.1<br>5: 0.1                       | Communication protocol switchover: 1: Factory mode 2: None parity, 2 stop bits, n.2 3: None parity, 1 stop bit, n.1 4: Even parity, 1 stop bit, E.1 5: Odd parity, 1 stop bit, 0.1 |
| 4   | Addr      | 1–247                                                                | Modbus communication address                                                                                                    |
| 5   | Puq       | 0: 1.200<br>1: 2.400<br>2: 4.800<br>3: 9.600<br>4: 19.20<br>5: 115.2 | Communication baud rate: 0: 1200 bps 1: 2400 bps 2: 4800 bps 3: 9600 bps 4: 19200 bps 5: 115200 bps                                                                                |
| 6   | nEF.      | 0: n.34<br>1: n.33                                                   | Wiring mode: 0: n.34, three-phase four-wire 1: n.33, three-phase three-wire                                                                                                    |
| 7   | d1 5P     | 0-30                                                                 | Rotation display time (s):<br>0: Fixed display<br>1–30: Time interval of rotation display                                                                                          |
| 8   | PTCq      | 0-30                                                                 | Backlight illumination time control (minutes): 0: Steady on 1–30: Time of backlight illumination without key operation                                                             |
| 9   | SPEC      | 0: ct<br>1: dc                                                       | Channel switchover: 0: Transformer connection 1: Direct connection                                                                                                    |

#### 4.3 Parameter Setting Operations

Button description: SET means "confirm" or "cursor move" (when inputting numbers or parameters), ESC means "exit", and → means "add". The default user password is **701**.

• Set wiring mode (three-phase four-wire or three-phase three-wire) and channel switchover (direct connection or current transformer connection):

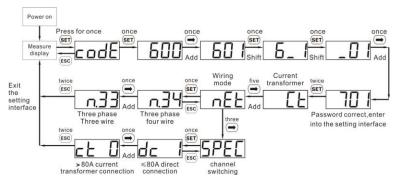

• Set the current transformation ratio or potential transformation ratio:

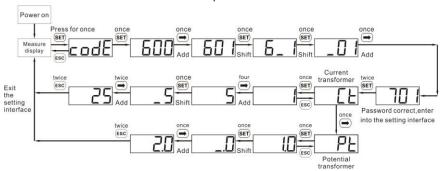

· Set communication address or baud rate:

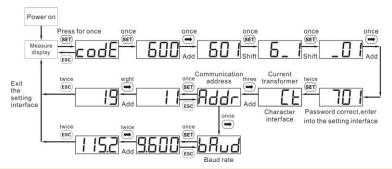

#### 

The communication parameters are set for the Smart Power Sensor before delivery. If the communication is abnormal, check and set the parameters.

· Modify user password:

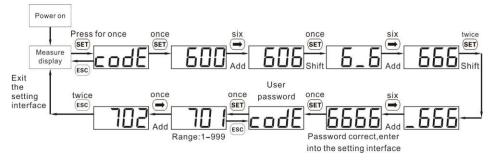

# 5 Troubleshooting

| Symptom                            | Cause Analysis                                                                                                    | Troubleshooting Method                                                                                                    |
|------------------------------------|----------------------------------------------------------------------------------------------------|----------------------------------------------------------------------------------------------------|
| No display after power-on          | The cable connection is incorrect.  The voltage supplied to the meter is abnormal.                                                                                                    | Connect the cables correctly (see wiring diagrams).     Supply the correct voltage based on the specifications.                                                                                                    |
| Abnormal<br>RS485<br>communication | <ol> <li>The RS485 communication cable is disconnected, short-circuited, or reversely connected.</li> <li>The communication address, baud rate, data bit, and parity bit of the meter do not match those of the inverter.</li> </ol>                                                                                                    | <ol> <li>If the communication cable is faulty, replace it.</li> <li>Set the communication address, baud rate, data bit, and parity bit of the meter to be the same as those of the inverter by pressing buttons. For details, see "Parameter Settings".</li> </ol> |
| Inaccurate<br>metering             | <ol> <li>The cable connection is incorrect.         Check whether the corresponding phase sequence of voltage and current is correct.</li> <li>Check whether the high and low ends of the current transformer inlet are reversely connected. If the values Pa, Pb, and Pc are negative, the high and low ends are connected incorrectly.</li> </ol> | 1. Connect the cables correctly (see wiring diagrams). 2. If a negative value is displayed, change the cable connection for the current transformer to ensure that the high and low ends are connected correctly.                                                  |

# 6 Installation Verification

- 1. Check that all mounting brackets are securely installed and all screws are tightened.
- 2. Check that all cables are reliably connected in correct polarity without short circuit.

# 7 Customer Service Contact

| Customer Service Contact  |                 |                                    |                                   |  |
|---------------------------|-----------------|------------------------------------|-----------------------------------|--|
| Region                    | Country         | Email                              | Tel                               |  |
|                           | France          |                                    |                                   |  |
|                           | Germany         |                                    |                                   |  |
|                           | Spain           | au invertor support@huawai.com     | 0080033888888                     |  |
| Europe                    | Italy           | eu_inverter_support@huawei.com     | 0080033866868                     |  |
| Larope                    | UK              |                                    |                                   |  |
|                           | Netherlands     |                                    |                                   |  |
|                           | Other countries | For details, see solar.huawei.com. |                                   |  |
|                           | Australia       | eu_inverter_support@huawei.com     | 1800046639                        |  |
|                           | Turkey          | eu_inverter_support@huawei.com     | -                                 |  |
|                           | Malaysia        |                                    | 0080021686868<br>/1800220036      |  |
| Asia Pacific              | Thailand        | apsupport@huawei.com               | (+66) 26542662 (local call rates) |  |
|                           |                 |                                    | 1800290055 (free in Thailand)     |  |
|                           | China           | solarservice@huawei.com            | 400-822-9999                      |  |
|                           | Other countries | apsupport@huawei.com               | 0060-3-21686868                   |  |
| Japan                     | Japan           | Japan_ESC@ms.huawei.com            | 0120258367                        |  |
| India                     | India           | indiaenterprise_TAC@huawei.com     | 1800 103 8009                     |  |
| South Korea               | South Korea     | Japan_ESC@ms.huawei.com            | -                                 |  |
| North America             | USA             | eu_inverter_support@huawei.com     | 1-877-948-2934                    |  |
| North America             | Canada          | eu_inverter_support@huawei.com     | 1-855-482-9343                    |  |
|                           | Mexico          |                                    | 018007703456<br>/0052-442-4288288 |  |
|                           | Argentina       |                                    | 0-8009993456                      |  |
| Latin America             | Brazil          | la_inverter_support@huawei.com     | 0-8005953456                      |  |
|                           | Chile           |                                    | 800201866 (fixed-line only)       |  |
|                           | Other countries |                                    | 0052-442-4288288                  |  |
|                           | Egypt           |                                    | 08002229000/0020235353900         |  |
| Middle East<br>and Africa | UAE             |                                    | 08002229000                       |  |
|                           | South Africa    |                                    | 0800222900                        |  |
|                           | Saudi Arabia    | eu inverter support@huawei.com     | 8001161177                        |  |
|                           | Pakistan        | ea_niverter_support@nuawer.com     | 0092512800019                     |  |
|                           | Morocco         |                                    | 0800009900                        |  |
|                           | Other countries |                                    | 0020235353900                     |  |